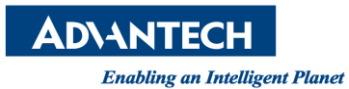

# **Advantech AE Technical Share Document**

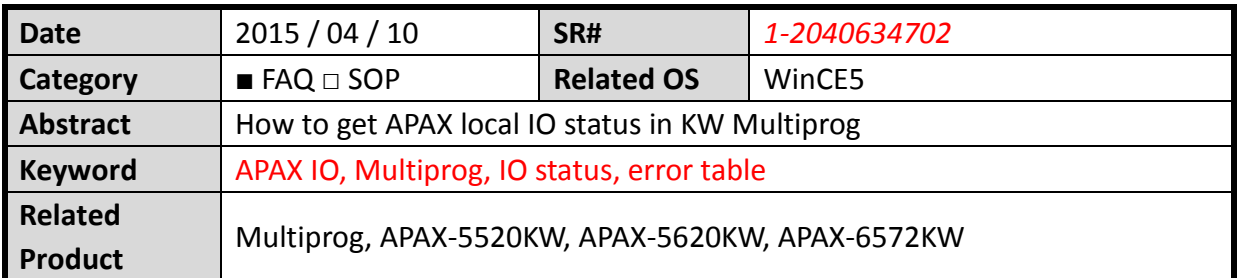

### **[Problem]**

How to get APAX local IO status in KW Multiprog?

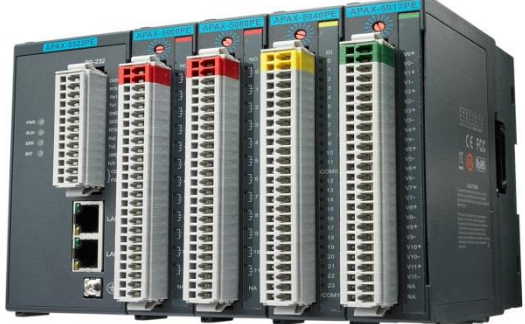

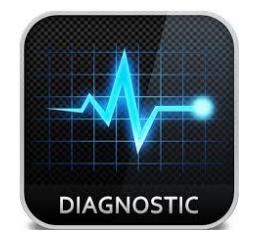

## **[Solution]**

1. Create error table by clicking the "Create Error Table" button in Advantech DAQ

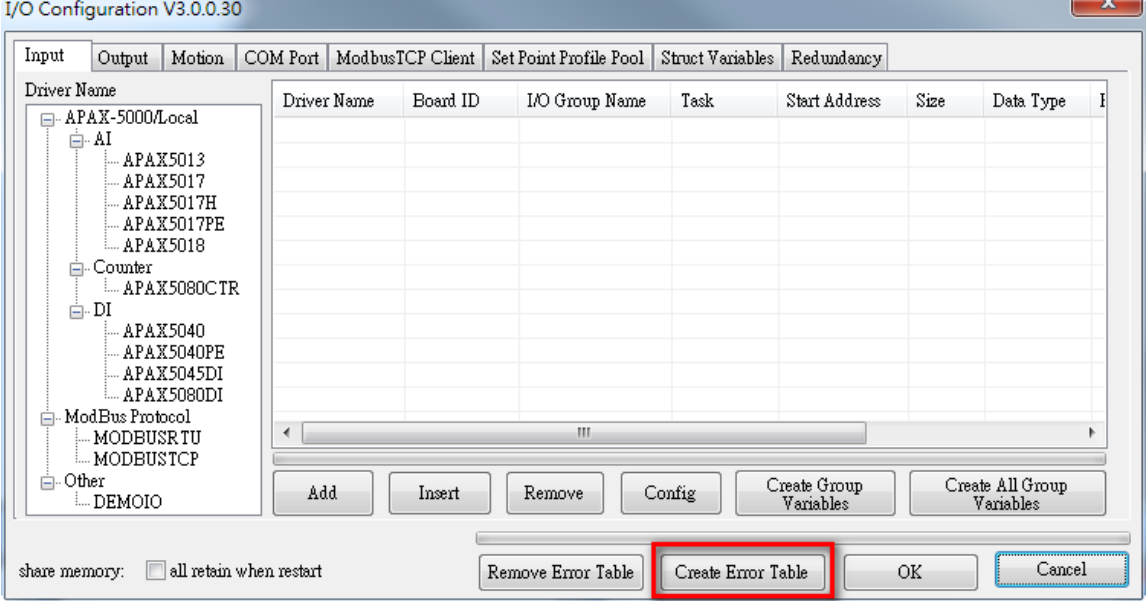

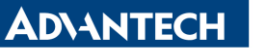

**Enabling an Intelligent Planet** 

2. In the global variable list, the error status table is generated automatically as

Error Overview

- $\triangleright$  Current counter of System errors, local IO errors, remote input errors and remote output errors
- $\triangleright$  System error flags
- $\triangleright$  Local I/O error flags

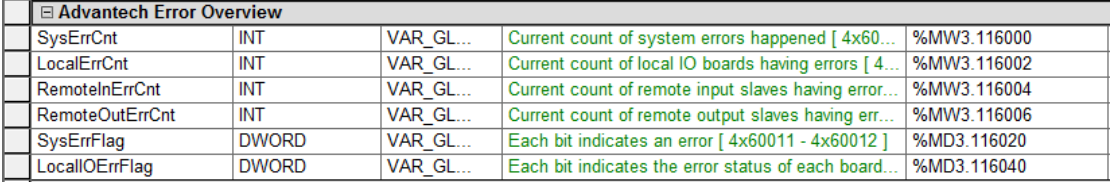

(Note: "AdvGetBoardErrStatus" FB also can use to get all error status from I/O boards)

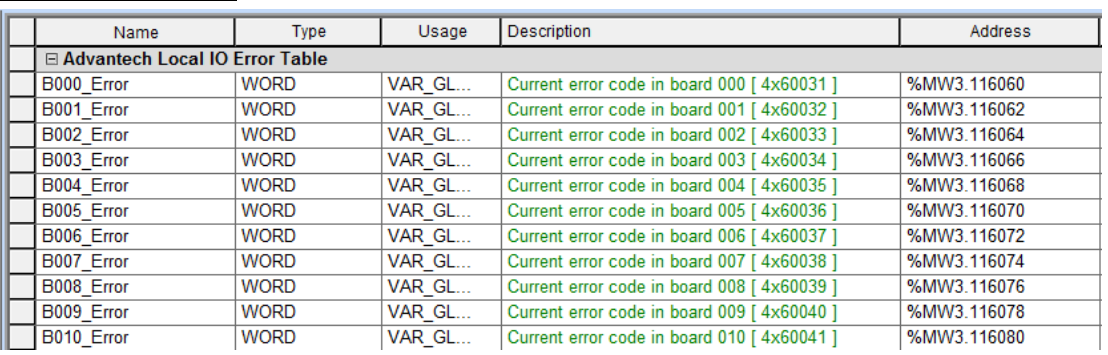

#### Current error code: B000~B031

### Remote input error table Index: 001~062; Error: 001~062

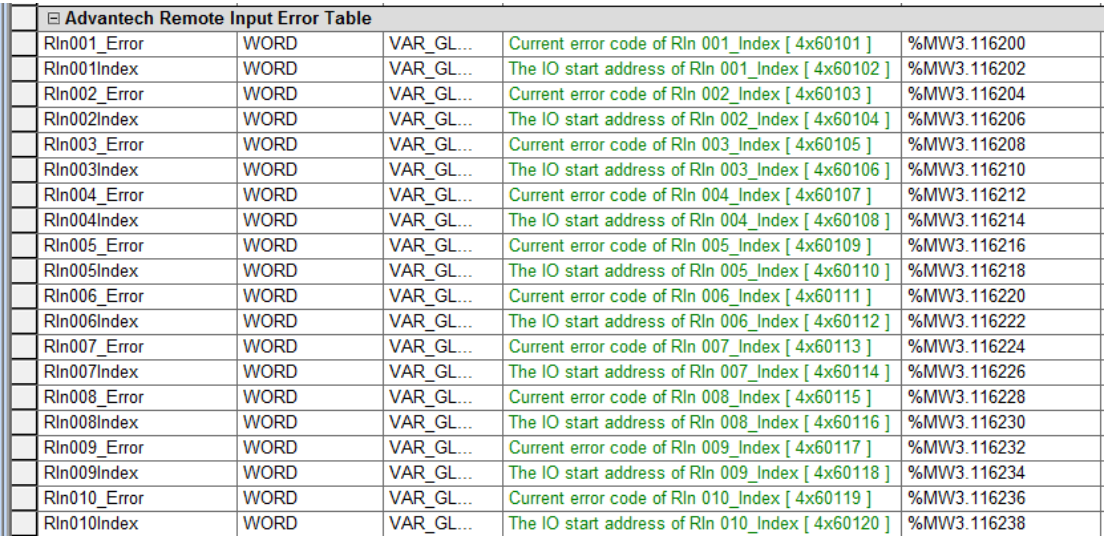

# Remote output error table

Index :001~062 ; Error: 001~062

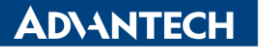

#### **Enabling an Intelligent Planet**

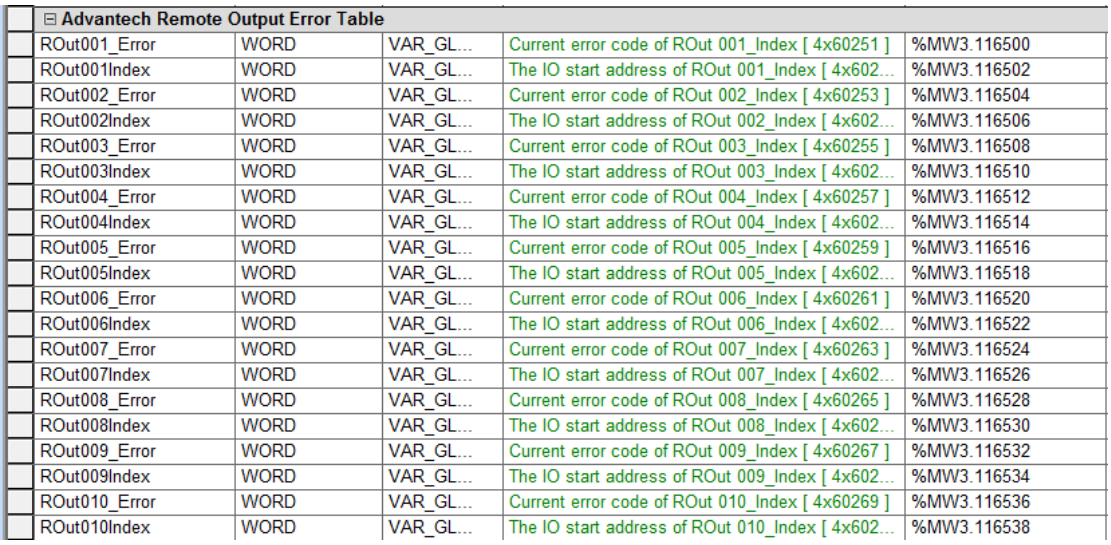

#### 3. The relative documents can be found in "Advantech KW Block User Manual "

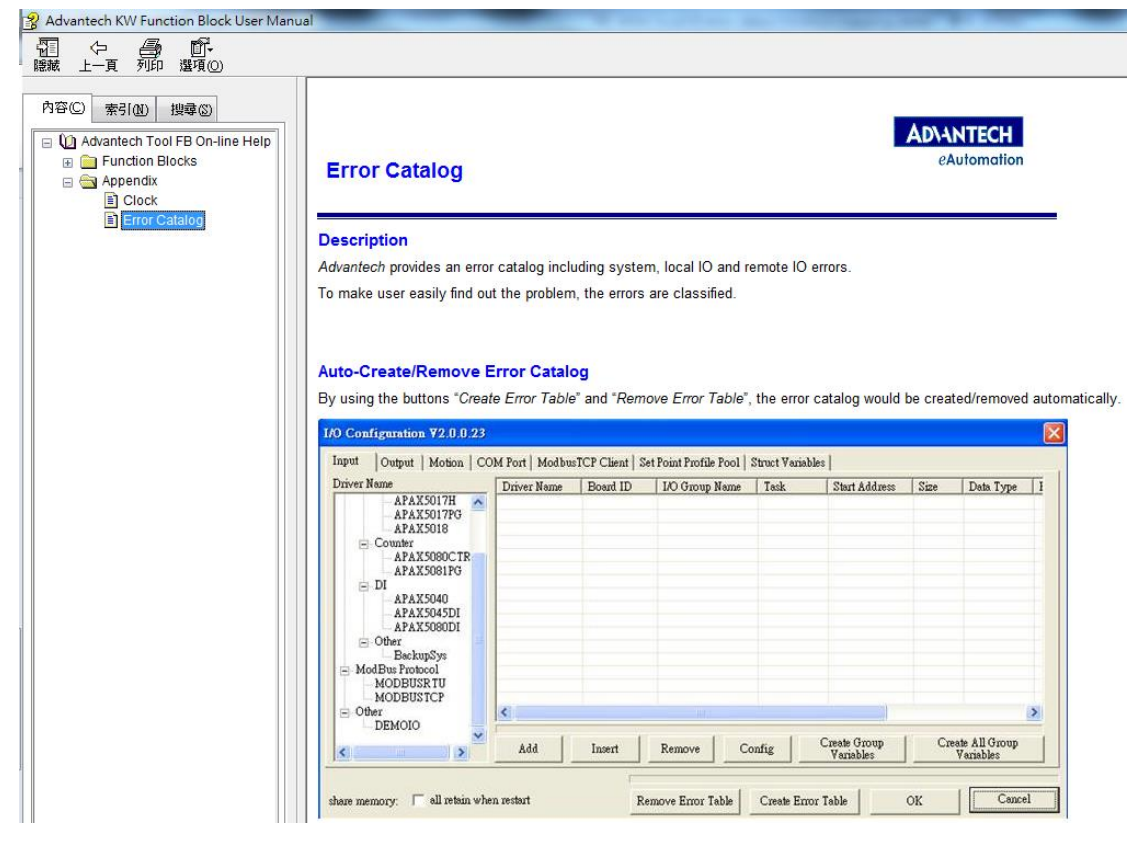

User can click right button on "AdvToolPack" FB to open the "Advantech KW Block User Manual"

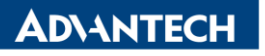

**Enabling an Intelligent Planet** 

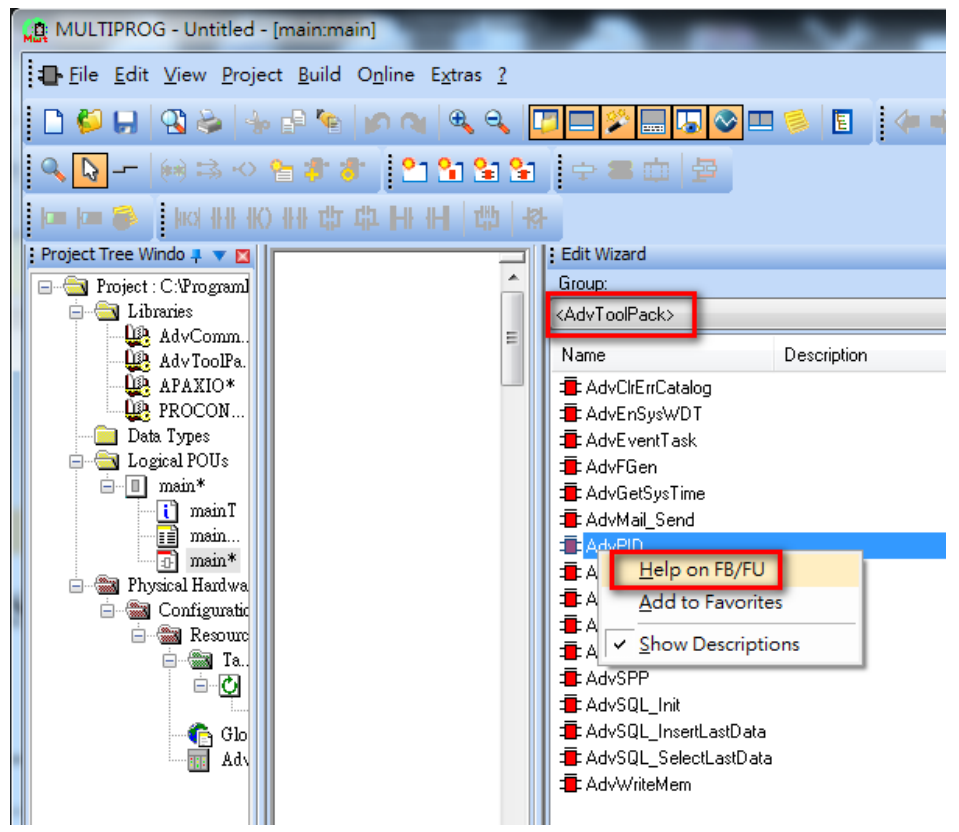